## **Installation guide for 3D monitor Samsung 2233RZ with nVidia 3D Vision glasses and Quadro FX videocard**

1. Download the latest driver for your Quadro FX video card and your OS (32/64 bit) http://www.nvidia.co.uk/Download/index.aspx?lang=en-uk

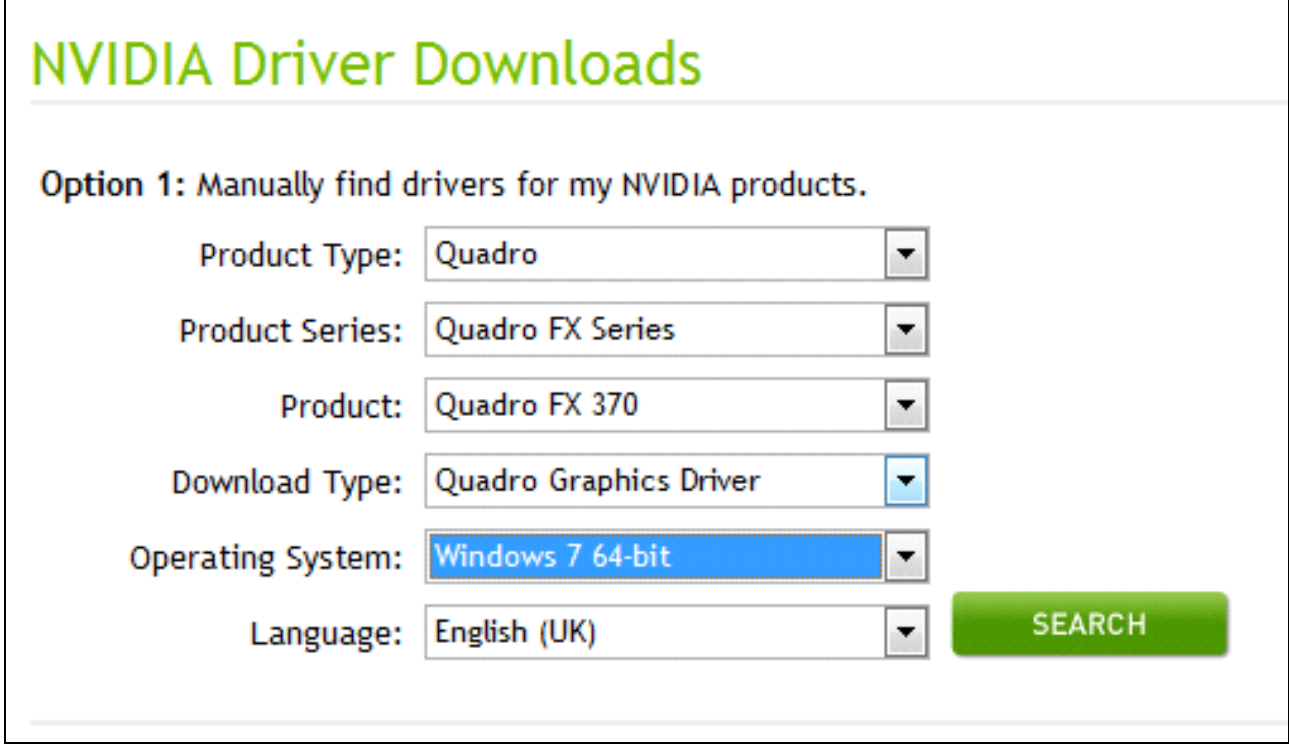

2. Install the videocard driver

3. Download the latest 3D Vision driver for Quadro for your OS (32/64 bit) http://www.nvidia.co.uk/Download/index.aspx?lang=en-uk

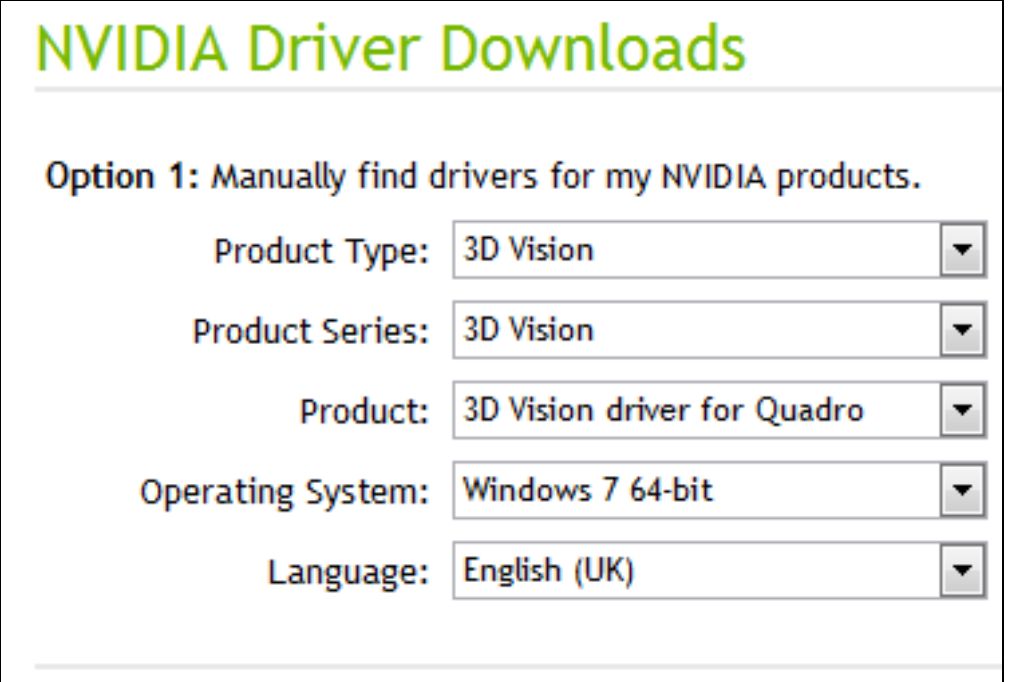

4. Install the 3D Vision driver, connect IR-emitter and turn your 3D Vision glasses on

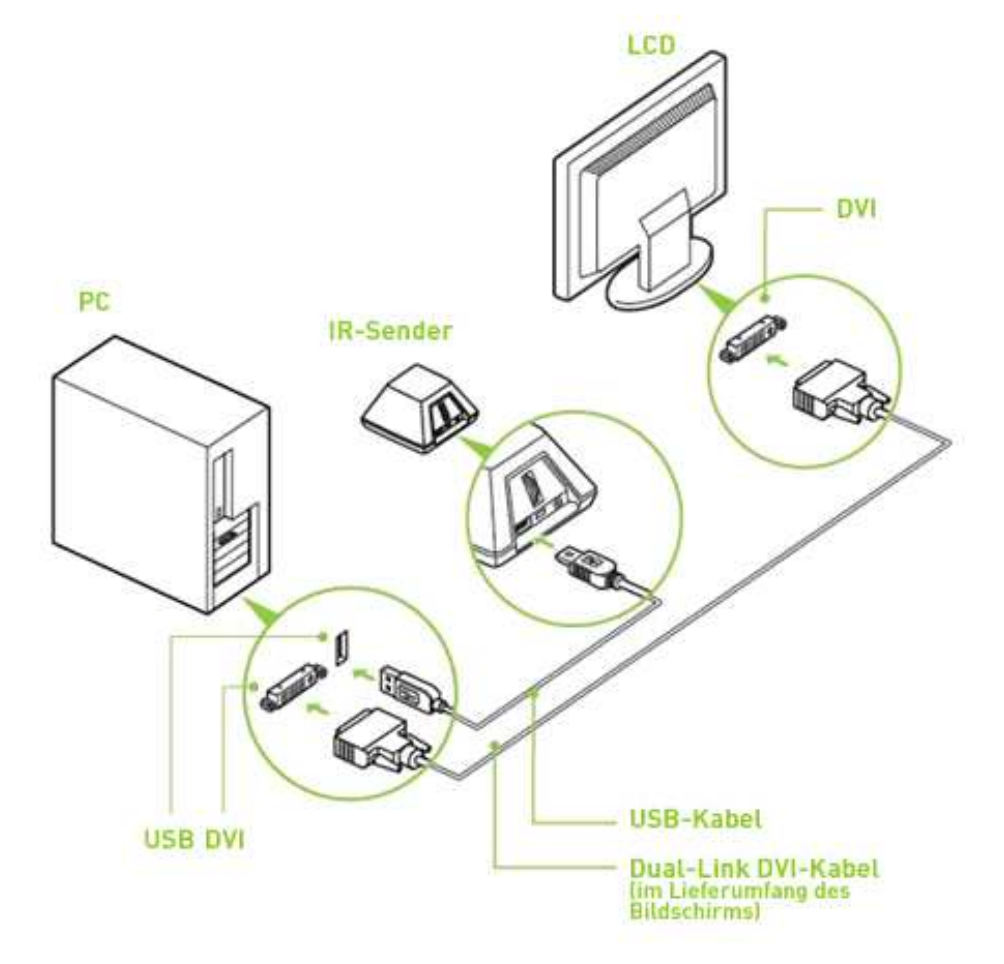

5. Set screen refresh rate to 120Hz using *Screen rosolution-Advanced settings-Monitor*

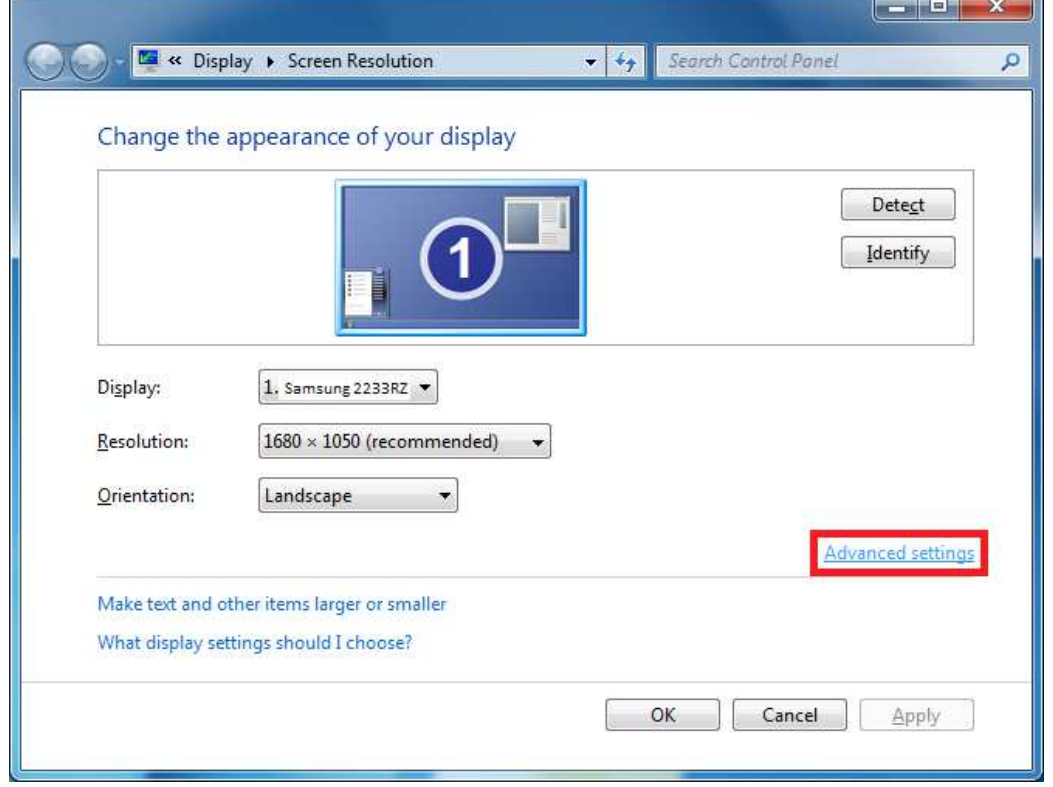

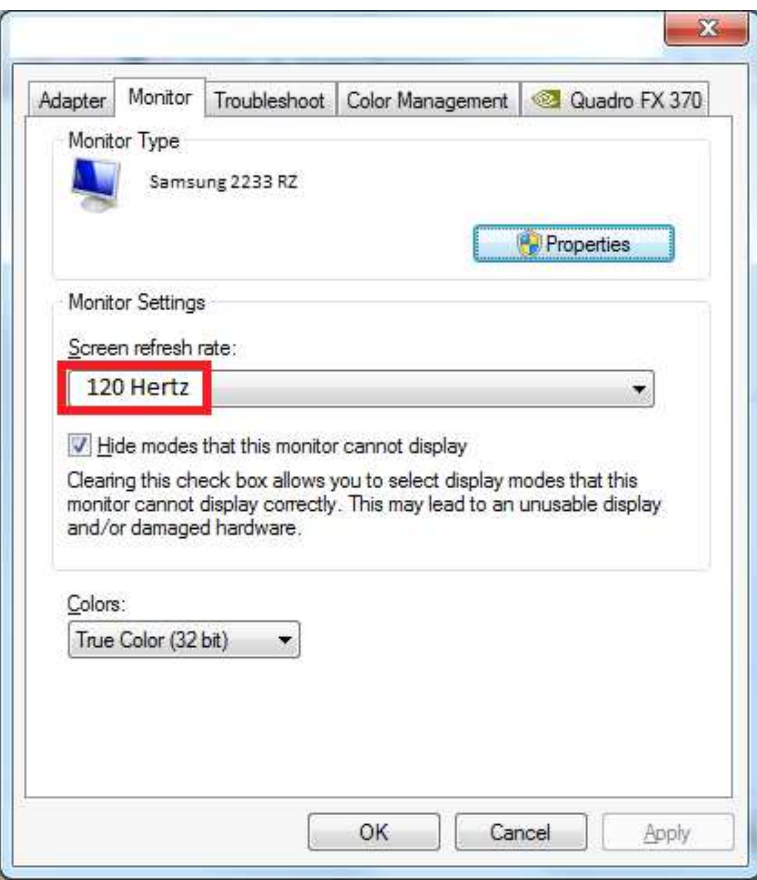

6. Change 3D-settings in NVidia control panel as follow

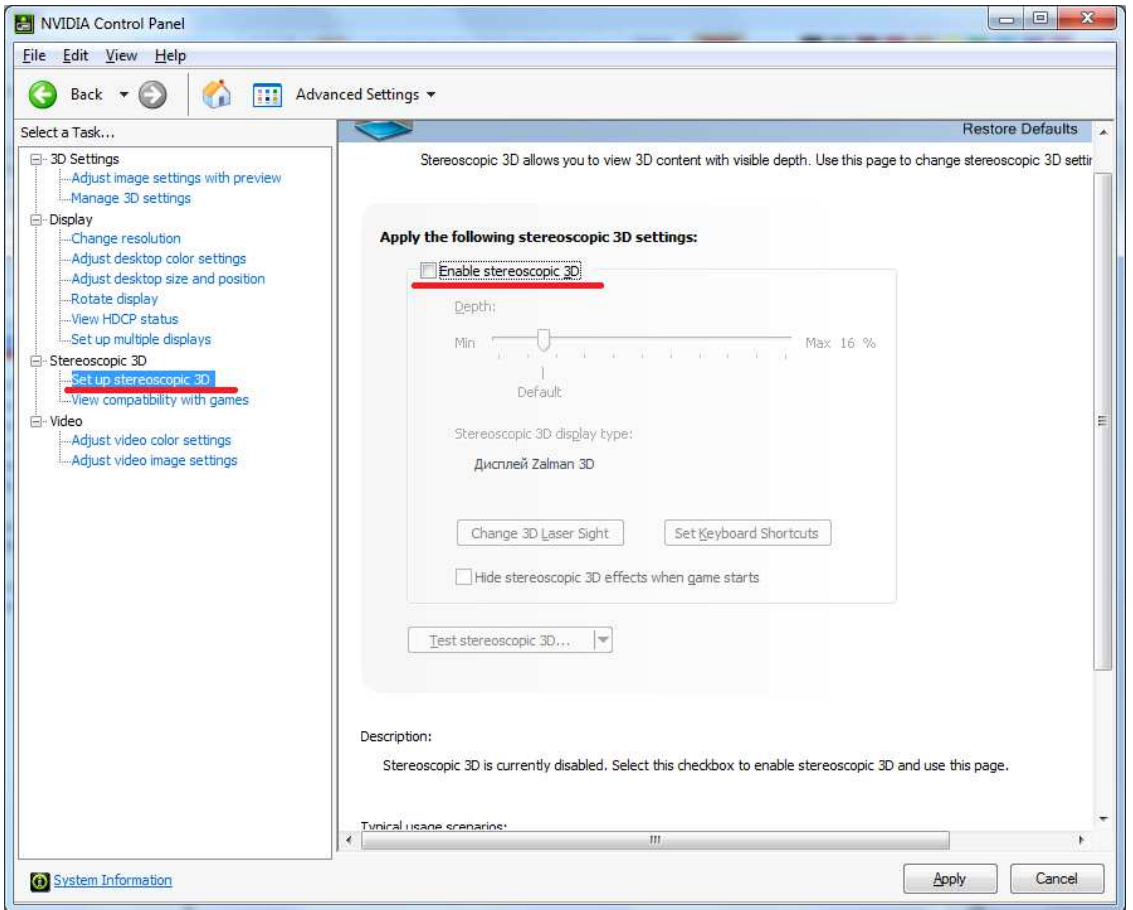

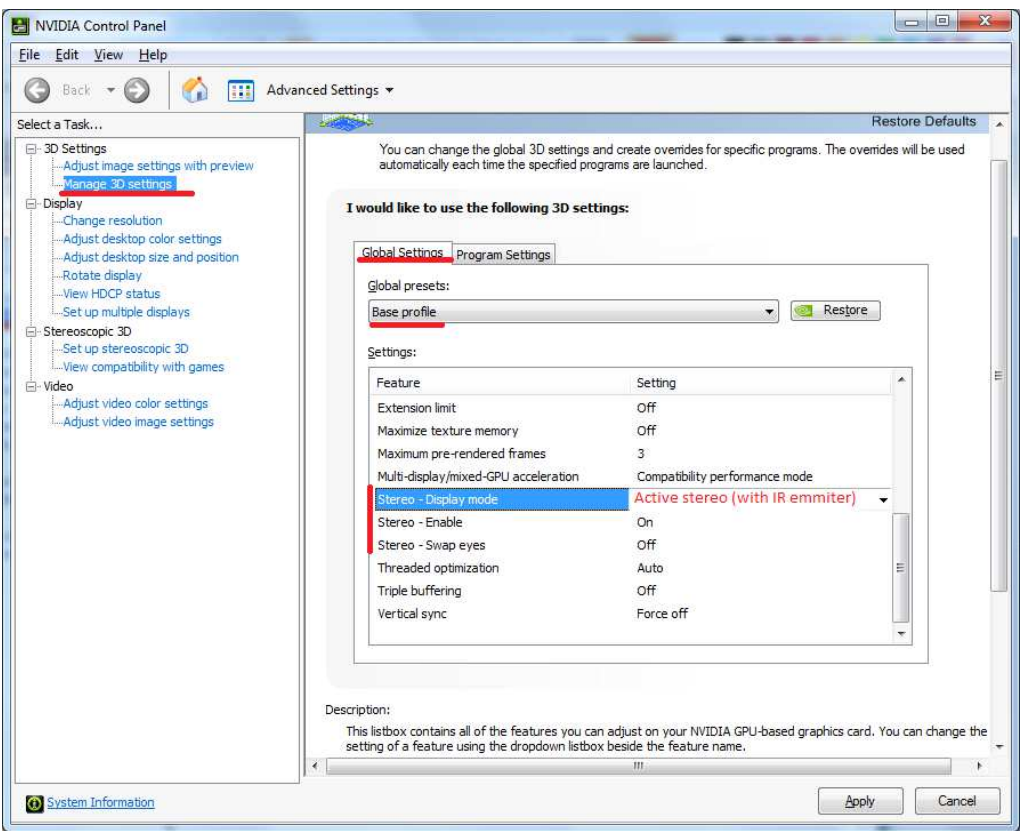

After changing the global settings change to **Program settings** tab and set the same values for **Ged.exe** application.

## 7. Set Stereo interface to **Glasses (OpenGL)** in Ged's **Tools-Options-Hardware**

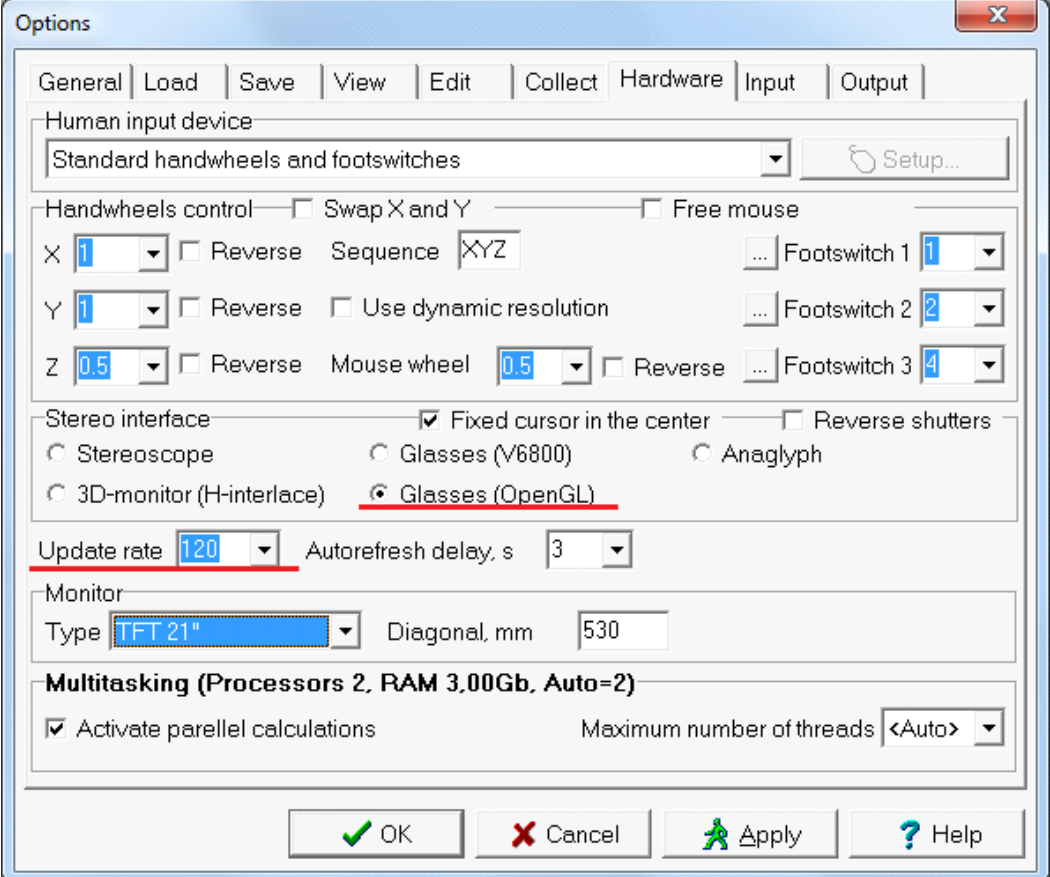